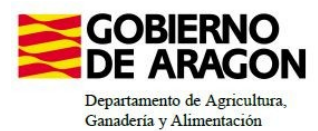

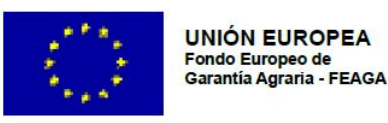

# **MANUAL SGA-CAPTURA 2024 Versión 10.2.0**

# **COMPROMISOS AGROAMBIENTALES EN SUPERFICIES AGRARIAS: Mantenimiento o Mejora de Hábitats y de Actividades Agrarias Tradicionalesque Preserven la Biodiversidad (6501.6)**

**Intervención 6501.6.3. Mantenimiento de las actividades agrarias tradicionales en zonas de alta presencia de mamíferos silvestres.**

- **Línea SGA 9020100.** *Convocatoria 2023. Antigua 1.17*
- **Línea SGA 9020114.** *Convocatoria 2024. Solamente abierta para nuevos compromisarios*

**Condiciones de admisibilidad**

La superficie mínima para poder cobrar la ayuda es de 1 ha

Renunciar a las indemnizaciones por daños de fauna en toda la explotación

## **Compromisos**

1. **Cultivo de Alfalfa y/o Esparceta**: Establecer un cultivo de Alfalfa y/o Esparceta en un mínimo del 4% de la tierra arable acogida a la intervención

2. **Dejar sin cosechar:** Hay que dejar sin cosechar parcelas de cereal en al menos un 4% de la superficie sembrada en tierra arable acogida a la intervención. Esta superficie se mantendrá sin cosechar hasta el 15 de septiembre.

## **COMÚN A TODOS LOS COMPROMISOS:**

\* Todas las parcelas tienen que ser de **TIERRA ARABLE**

\* Los compromisos se pueden realizar tanto en **SECANO como en REGADÍO**

\* Hay que solicitar un mínimo del 80% de la superficie comprometida para no ser penalizado (su incumplimiento se clasifica desde terciario hasta básico, dependiendo del porcentaje de este).

\* Antes del 1 de Agosto (incluído) hay que presentar un **ANEXO AC2.** Las parcelas de alfalfa se deberán notificar al realizar la Solicitud Conjunta.

*Nota: Se prevé utilizar el cuaderno digital de explotación, una vez este en funcionamiento*

**Obligaciones de la línea base**

\* Cumplir con la **RLG 3**: relativa a la conservación de las aves silvestres. *https://www.boe.es/buscar/pdf/2022/BOE-A-2022-23049-consolidado.pdf*

\* Cumplir con la **RLG 4:** «Conservación de los hábitats naturales y de los hábitats de especies» y «Protección de las especies». *https://eur-lex.europa.eu/legal-content/ES/TXT/PDF/? uri=CELEX:52019XC0125(07)&from=ES*

*\*\*Estas obligaciones se clasifican según el intervalo de porcentaje incumplido, desde su clasificación como terciario hasta básico*

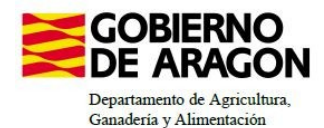

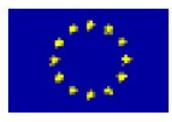

### **Incompatibilidades**

\* Las superficies que sustenten cultivos de pago se consideran incompatibles con cualquier otra ayuda contemplada en esta orden

\* Las superficies acogidas a los compromisos no podrán utilizarse para cumplir con el porcentaje de: **especies mejorantes, leguminosas y de espacios de biodiversidad** exigidos en los **Ecorégimenes de Rotación y Biodiversidad**

#### **Prima unitaria**

\* **Cultivos que sirven para realizar el compromiso "***Dejar un 4% de cereal sin cosechar":* trigo blando, triticum spelta, trigo duro, maíz, cebada, centeno, sorgo, avena, alforfón, mijo, alpiste, tranquillón, triticale, tritordeum y teff.

\* **Cultivos que sirven para realizar el compromiso** *"Implantar un 4% de alfalfa y/o esparceta":* alfalfa y/o esparceta

#### \* **Cultivos que sirven sólo como superficie de pago, no para realizar los compromisos***:*  girasol, colza, camelina, guisantes, habas, garbanzos, lentejas, veza, yeros, alfalfa, esparceta, zulla, altramuz, almorta, y titarros.

mezcla de veza-avena, mezcla de veza-triticale, mezcla de veza-trigo, mezcla de veza-cebada, mezcla de zulla-avena, mezcla de zulla-cebada, mezcla de guisante-cebada, mezcla de guisante-avena, mezcla de avena-trigo, mezcla de avena-cebada, mezcla de avena-triticale, mezcla de yeros-avena, mezcla de yeroscebada, mezcla de avena-haba, mezcla de avena-cabada-veza.

**\* En ninguna de las intervenciones se aplicará degresividad, siendo la prima unitaria.** Intervención 6501.6.3= Línea SGA 9020100= Medida 1.17= 175€/ha. *Convocatoria 2023* Intervención 6501.6.3= Línea SGA 9020114= Medida 1.17= 175€/ha. *Convocatoria 2024*

#### **Degresividad**

En las primeras 80 has se cobrará el 100% de la prima (175€/ha).

En el resto de la superficie se cobrará el 60% de la prima (=105€/ha).

## **Ámbitos de las Intervenciones**

Intervención 6501.6.3 = Línea SGA 9020100 y Línea SGA 9020114 = Medida 1.17

Todas las parcelas de Tierra Arable incluidas en la Reserva de Caza de los Montes Universales y su zona de influencia y la Reserva de Caza de las Masías de Ejulve**.**

*\*\*Nota: Se adjunta el Anexo VII donde se especifican los municipios y polígonos que se pueden solicitar en la intervención.*

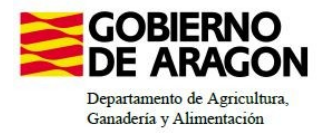

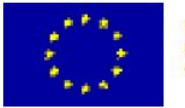

# **ANEXO VII**

# **a). Parcelas de tierra arable incluidas en la Reserva de Caza de Montes Universales y su influencia**

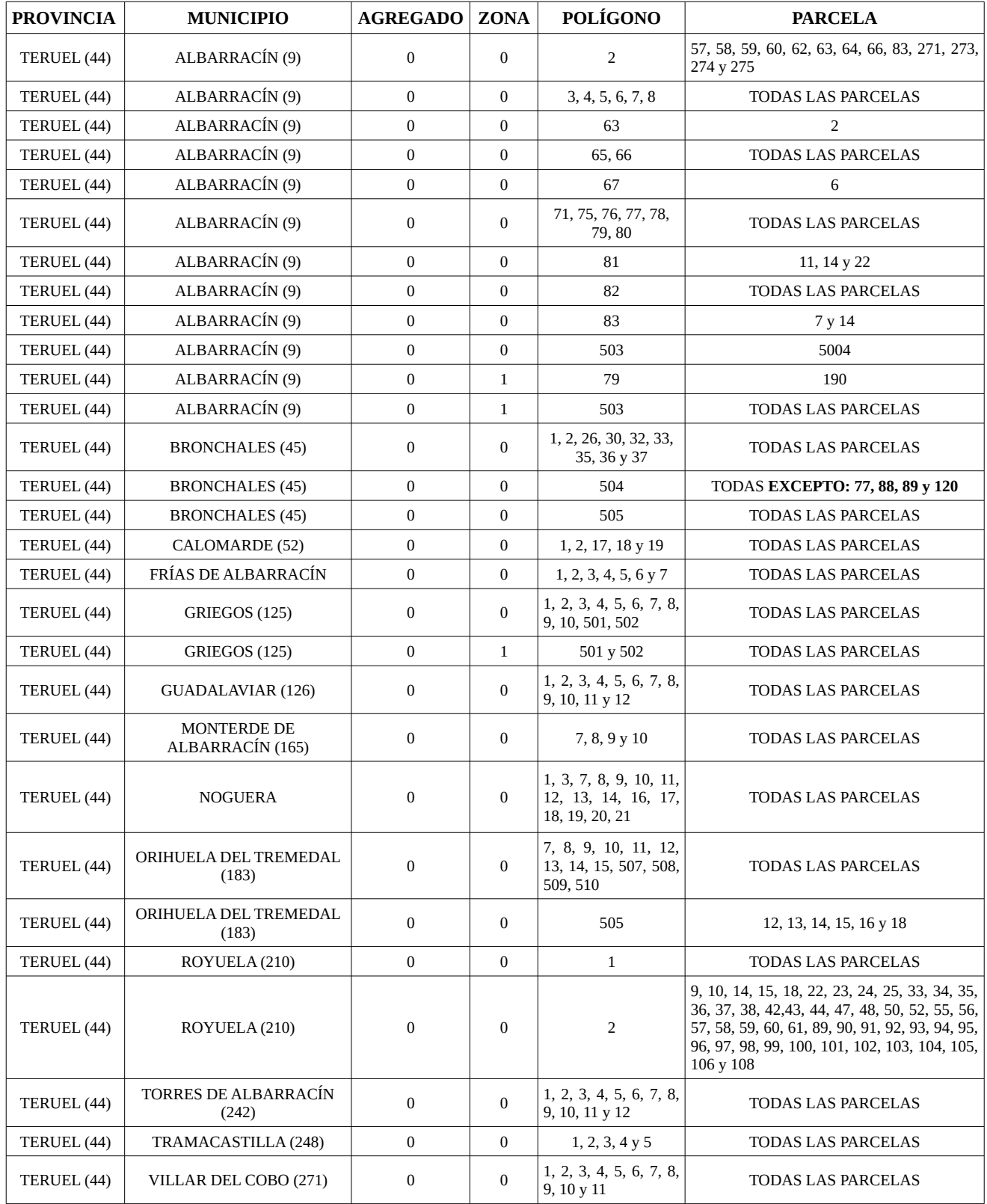

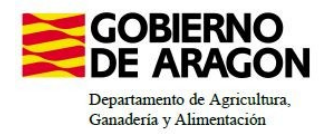

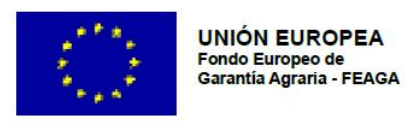

# **b). Parcelas de tierra arable incluidas en la Reserva de Caza de las Masías de Ejulve**

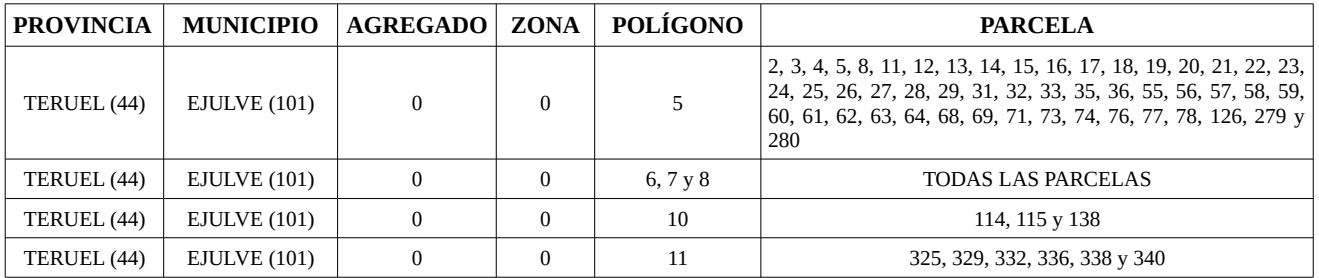

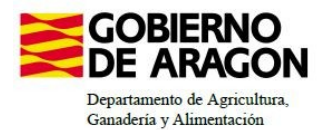

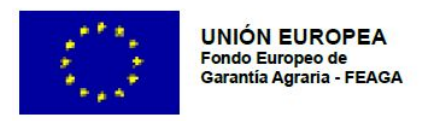

# **CÓMO SOLICITAR LAS LÍNEAS DE AYUDA EN CAPTURA**

1º. Hay que dar de Alta la Solicitud

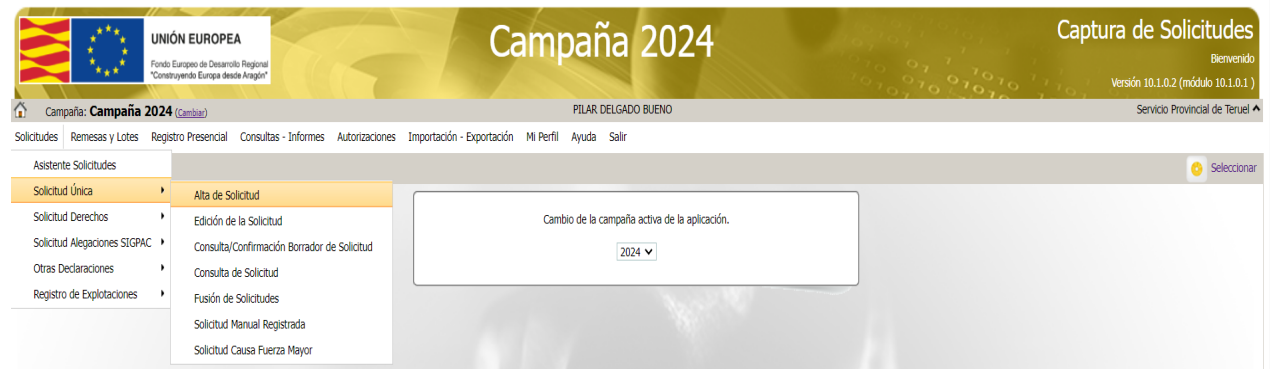

2º. Introducimos el NIF/DNI y, le damos a buscar, se rellenarán los datos del solicitante (si este ya tenía Solicitud Única el año anterior, sino habrá que poner todos los datos).

3º. Elegimos en Tipos de Solicitud: Solicitud Única

l,

4º. Después de estas acciones le damos a Guardar ( icono arriba a la derecha).

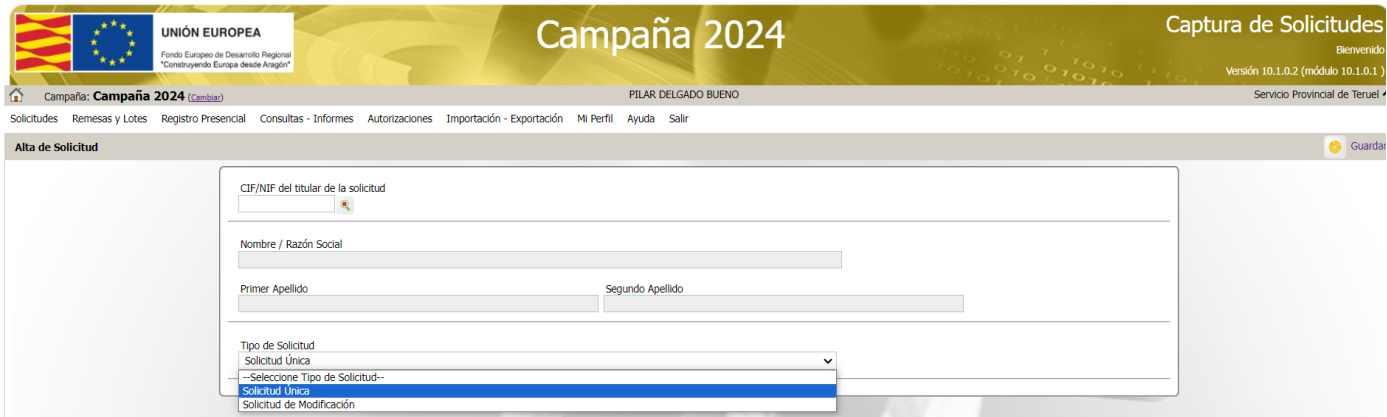

5º. El programa nos avisa, en el caso de que no sea la primera vez que la solicitamos, que existe información de la campaña anterior que puede ser incluida en esta nueva solicitud.

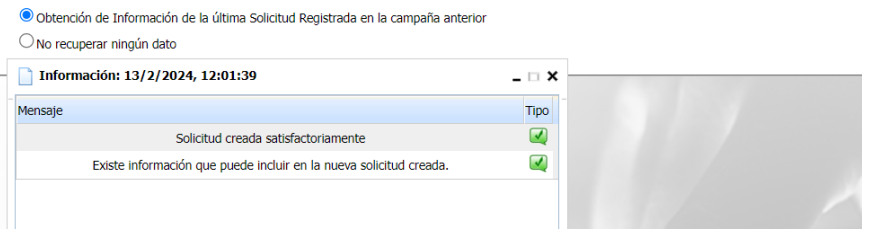

**SIEMPRE ANTES DE SALIR DE UNA PANTALLA HAY QUE "GUARDAR"**

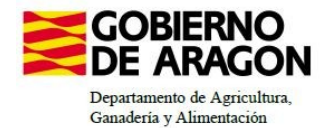

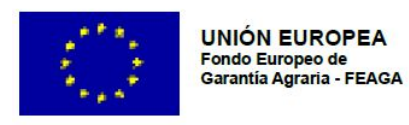

6º. En la pestaña **Solicitas Desarrollo Rural**, aparecen las marcas que habíamos solicitado el año anterior.

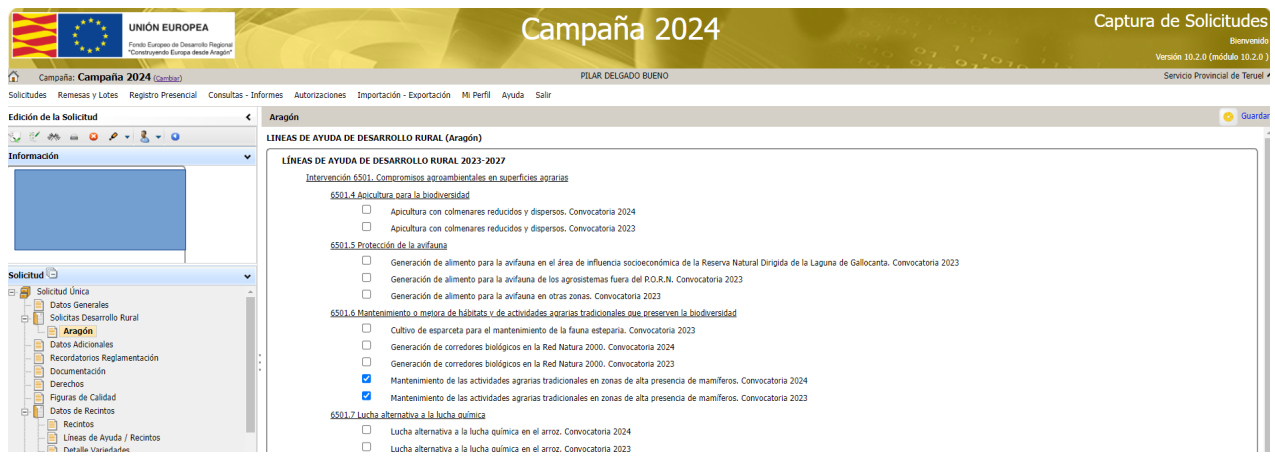

Este año, podrán solicitar compromisos las personas que no lo hubieran hecho en la campaña 2023 (es decir, los Nuevos Compromisarios).

- Mantenimiento de las actividades agrarias tradicionales en zonas de alta presencia de mamíferos. **Convocatoria 2024**. Línea 9020114. *Antigua 1.17.*

## **ESTA LÍNEA DE AYUDA SOLAMENTE ES PARA NUEVOS COMPROMISARIOS**

*-* Mantenimiento de las actividades agrarias tradicionales en zonas de alta presencia de mamíferos. Convocatoria 2023. Línea 9020100. *Antigua 1.17.*

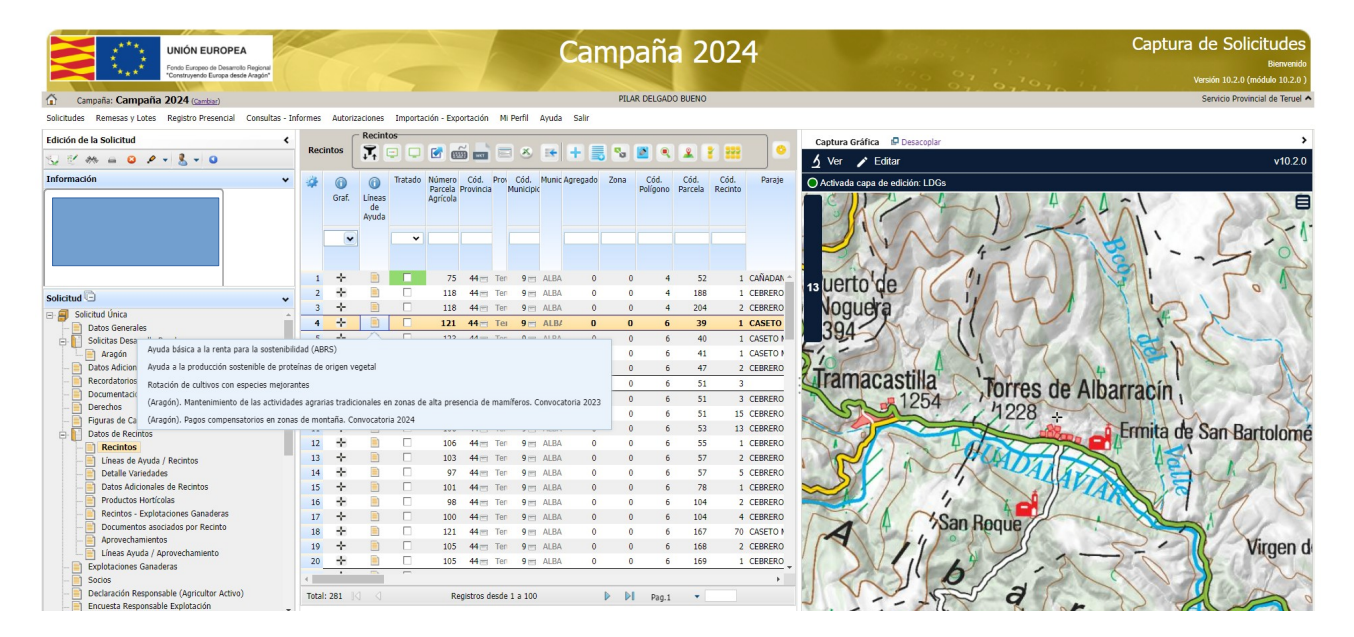

7º. En **Recintos** habrá que cambiar los cultivos de la campaña correspondiente.

# **SIEMPRE ANTES DE SALIR DE UNA PANTALLA HAY QUE "GUARDAR"**

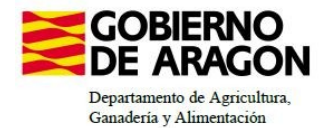

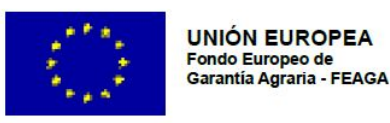

8º. En **Líneas de Ayuda/Recintos**, habrá que marcar **TODOS** los recintos que solicitas para cada una de las Líneas de la Ayuda Agroambiental. Arriba a la derecha, en el membrete azul, vienen las diferentes líneas que se solicitan.

**Sólo se podrán solicitar a la vez una de las dos medidas: 9020100 ó la 9020114** (antigua medida 1.17 y la nueva convocatoria del año 2024, respectivamente).

\* Los nuevos compromisarios: deberán solicitar la línea 9020114

\* Los compromisarios del año 2023: deberán solicitar la 9020100, tanto si quieren ampliar (solo mediante una subrogación) como si solamente quieren continuar con los compromisos adquiridos en el año 2023.

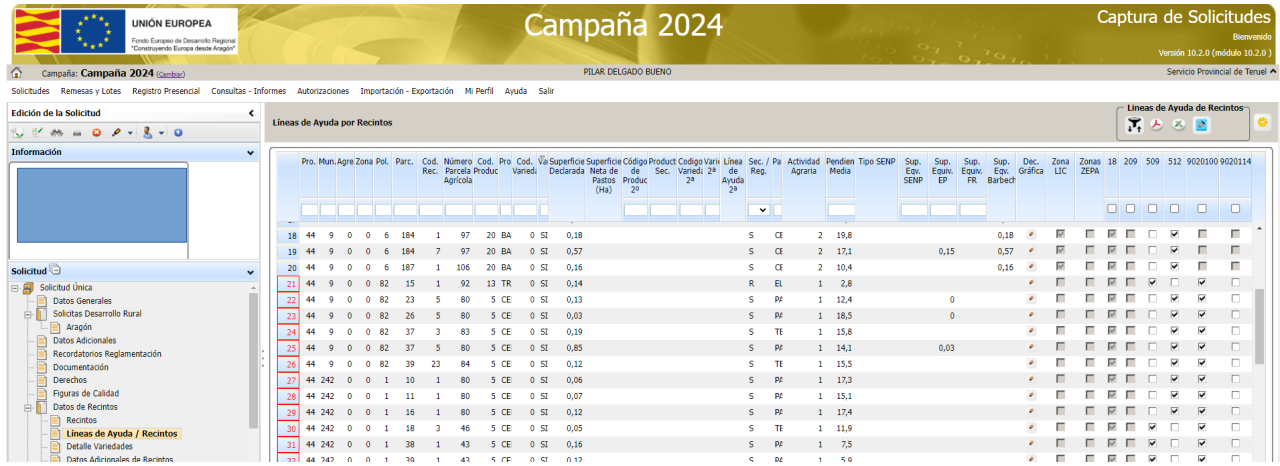

9º. En la pestaña de **Datos Específicos de Recintos,** habrá que decidir en qué parcelas hacemos los Compromisos Obligatorios.

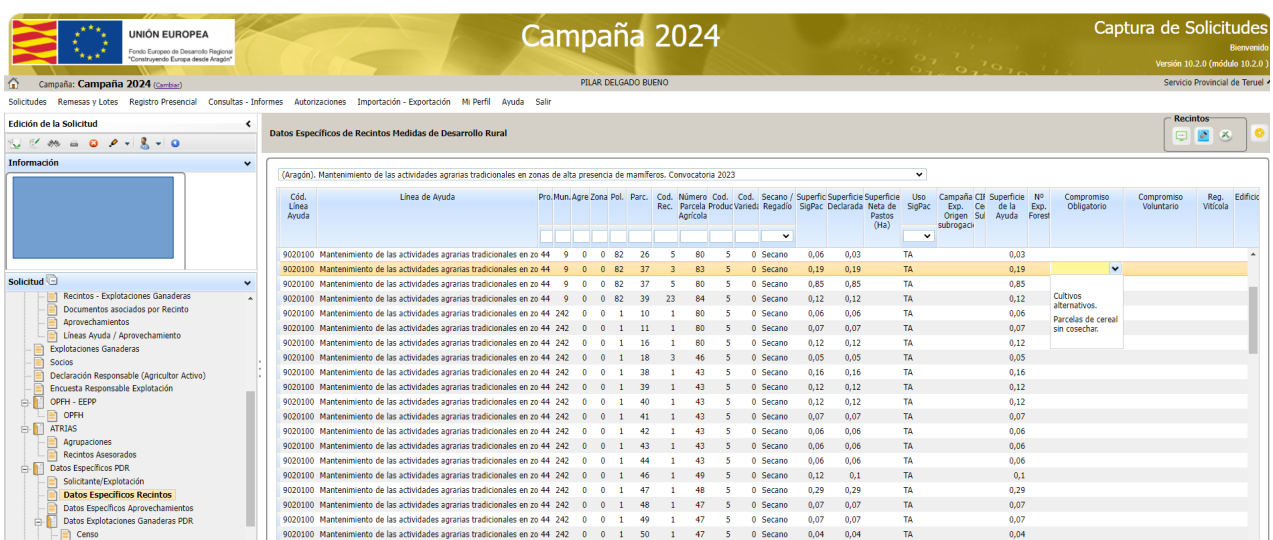

**NOTA:** En esta medida no hay que seleccionar los compromisos voluntarios

# **SIEMPRE ANTES DE SALIR DE UNA PANTALLA HAY QUE "GUARDAR"**

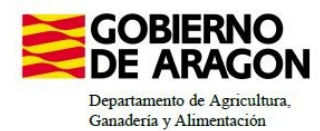

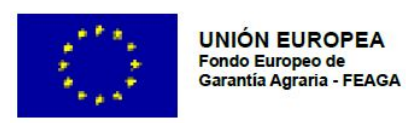

## 10º. Cómo rellenar la columna de **Compromiso Obligatorio**:

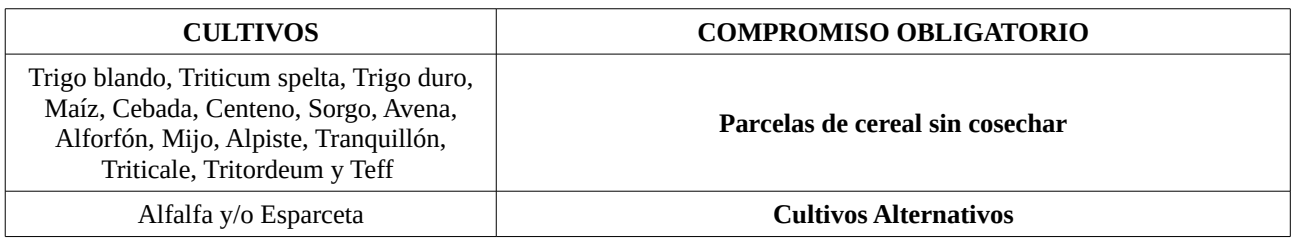

12º. Por último se puede hacer una comprobación de la superficie que hemos solicitado en la pestaña **Resumen de Compromisos PDR.** 

Esta comprobación nos servirá para calcular correctamente los porcentajes de los compromisos solicitados (4% de Dejar Parcelas sin Cosechar y los Cultivos Alternativos respectivamente).

Cuando se dicten las Resoluciones con los Compromisos para todo el periodo PDR también aparecerá "*rellenada"* la columna de Superficie Comprometida.

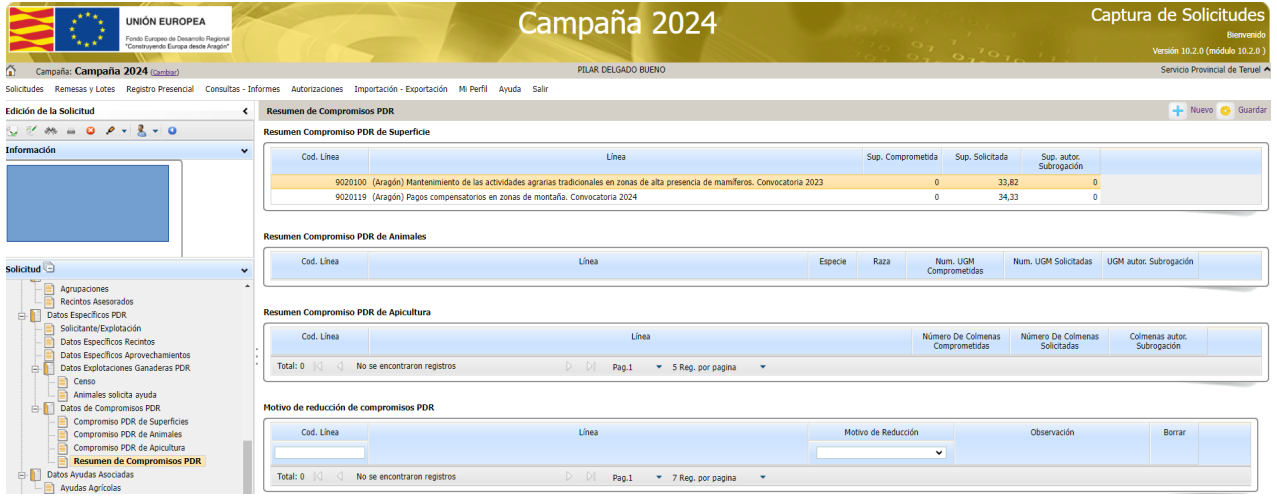

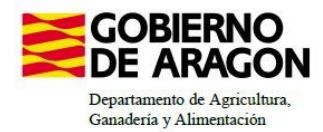

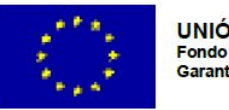

13º. Por último, cuando vayamos a "cerrar" la Solicitud Única, si algo no lo hemos hecho correctamente nos pueden salir las siguientes validaciones:

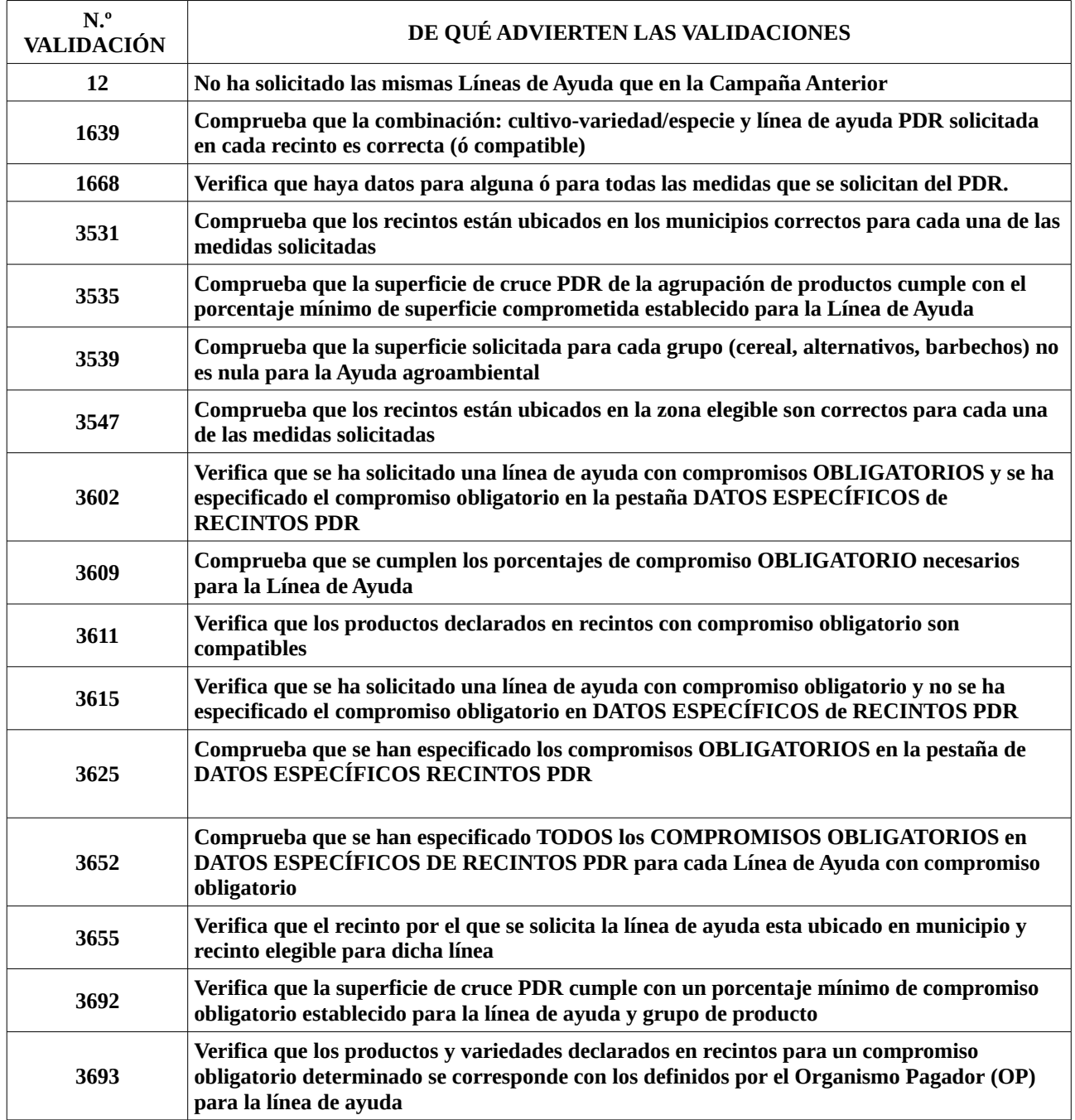

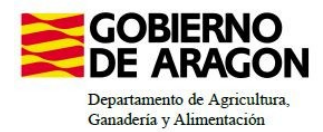

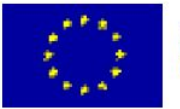

# **CÓMO REALIZAR UNA SUBROGA**

Una subroga puede ser **Total ó Parcial**.

- **Total**, es que se subrogan todos los compromisos y la superficie. Todo pasa de un Solicitante a otro.
- **Parcial** se pueden subrogar los compromisos que se quieran. Pero, hay una condición que cumplir y es, que habrá que traspasar también como **mínimo un tercio de la superficie de los compromisos que hemos subrogado.**

Esta superficie que traspasamos debe de haberse solicitado en la Ayuda Agroambiental de la última PAC registrada (la del Cedente) y DEBERÁ ser solicitada en la NUEVA solicitud única (la del Cesionario) para la Línea de Ayuda Agroambiental junto a los compromisos que se han subrogados.

• **No es necesario ser compromisario con anterioridad para que puedan subrogarte total o parcialmente.**

Ejemplo:

Mi explotación tiene 65 compromisos.

Decido subrogar a mi vecino: 28 compromisos, entonces deberé traspasarle también 9,33 hectáreas.

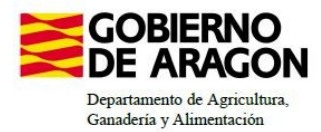

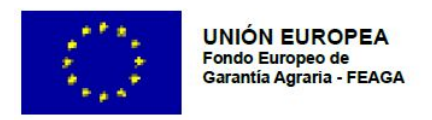

# **CÓMO SE REALIZA UNA SUBROGACIÓN EN CAPTURA**

1º. En la pestaña **AUTORIZACIONES,** se selecciona Alta en el Registro.

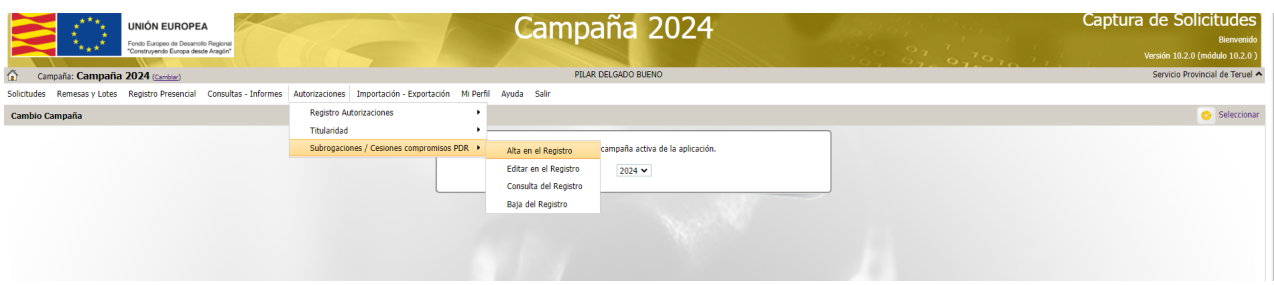

2º. Hay que rellenar los datos en ALTA EN EL REGISTRO, tanto de la persona que cede (autoriza) sus compromisos, como de la persona que los va a recibir (autorizado).

- Habremos de poner la causa de la Subrogación
- El tipo de subroga, si es Parcial ó Total.
- La campaña de origen, en este caso, será el año 2023
- La línea de Ayuda, si tenemos varias y el número de compromisos que deseamos subrogar
- Por último CONFIRMAR

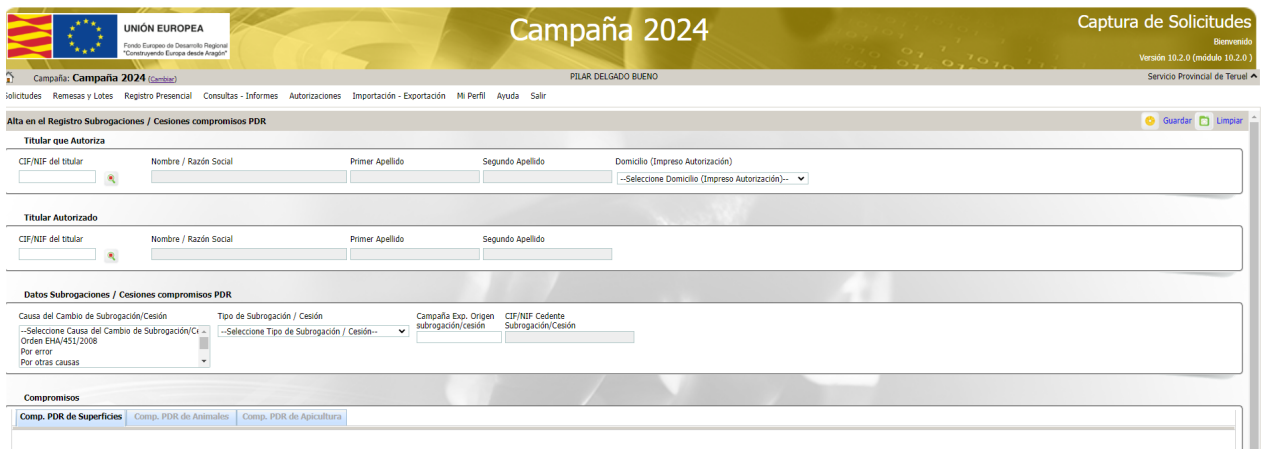

3º. Después, tendremos que imprimir el documento de Autorizaciones y FIRMAR este documento por las dos partes (si fuera posible, sino solamente por el Cesionario).

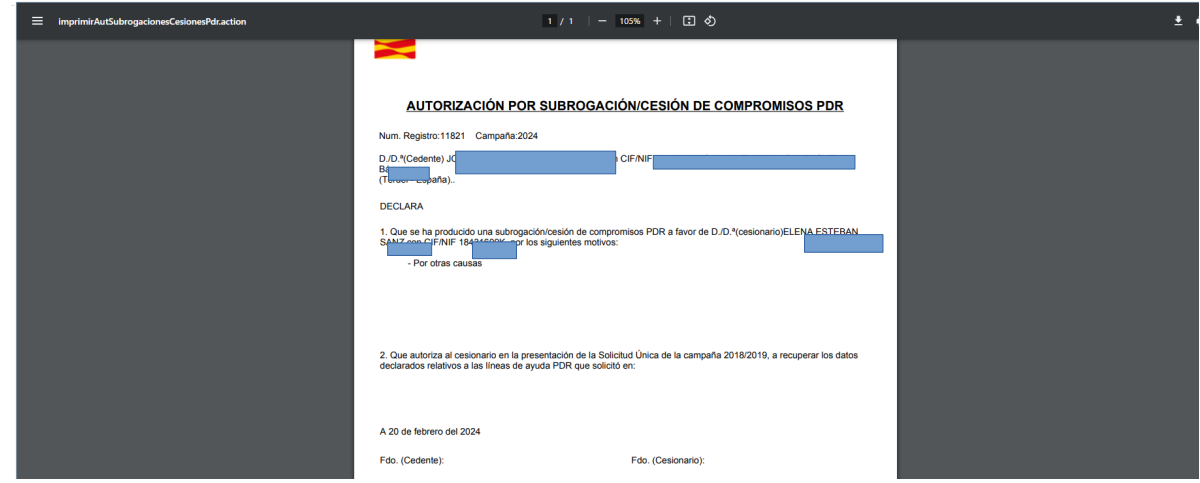

4º. Por último, deberemos escanear este documento firmado y "subirlo" al SGA.